# Seqrite Endpoint Security Cloud 3.0

# Release Notes

Seqrite **Endpoint Security Cloud** 

31 January 2024

Seqrite Endpoint Security and the Community of the Community Sequence of the Community of the Community of the Community of the Community of the Community of the Community of the Community of the Community of the Community

# Copyright Information

Copyright © 2018–2024 Quick Heal Technologies Ltd. All Rights Reserved.

No part of this publication may be reproduced, duplicated, or modified in any form or incorporated into any information retrieval system, electronic or any other media or transmitted in any form without prior permission of Quick Heal Technologies Limited, Marvel Edge, Office No.7010 C & D, 7th Floor, Viman Nagar, Pune 411014, Maharashtra, India.

Marketing, distribution or use by anyone barring the people authorized by Quick Heal Technologies Ltd. is liable to legal prosecution.

#### **Trademarks**

Seqrite and DNAScan are registered trademarks of Quick Heal Technologies Ltd. while Microsoft and Windows are registered trademarks of Microsoft Corporation. Other brands and product titles are trademarks of their respective holders.

#### License Terms

Installation and usage of Seqrite Endpoint Security is subject to user's unconditional acceptance of the Seqrite end-user license terms and conditions.

To read the license terms, visit<http://www.seqrite.com/eula> and check the End-User License Agreement for your product.

# Contents

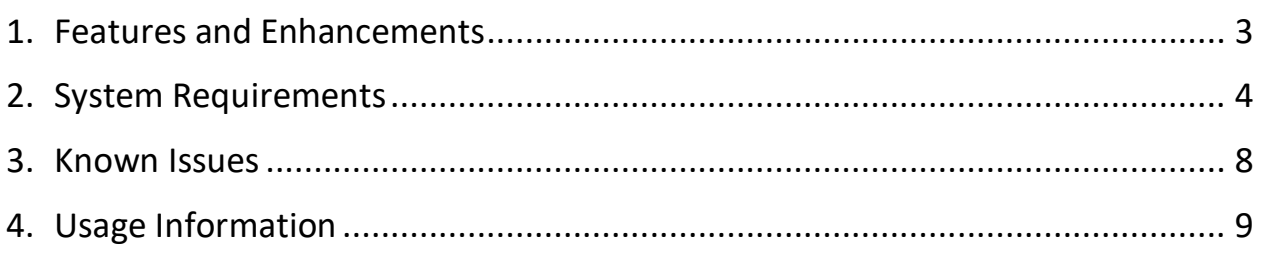

# Revision History

The information in this document is provided for the sole use of Quick Heal Research and Development, and Support Team. It is strictly forbidden to publish or distribute any part of this document to any other party.

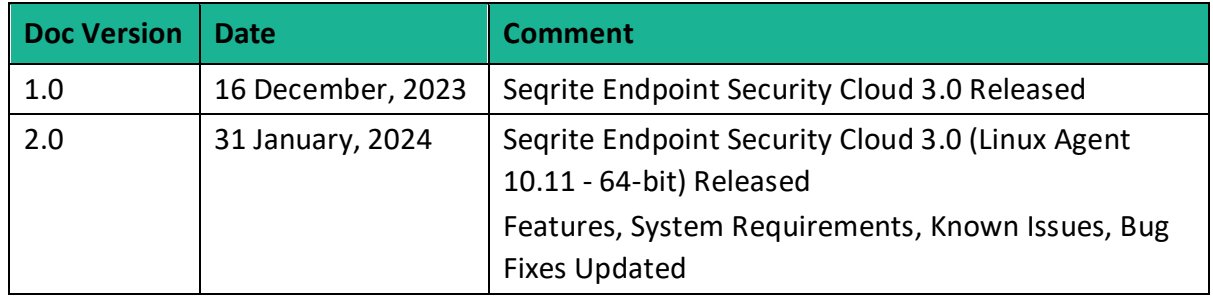

# <span id="page-4-0"></span>Features and Enhancements

With this release, the following features are added to EPS Cloud 3.0.

- New Theme
	- $\circ$  Color coding changes applied to match the HawkkEye theme. While all the other functionality remains the same, the SQEPS UI now looks similar to the HawkkEye console. It has a white background in place of green grid.
- Patch Management
	- $\circ$  With this feature, all the machines in the network can be kept updated, having protection from vulnerabilities.
	- o Ability to view current patch status, download all missing patches, apply the patches to all required systems, get status of patch download, patch application, view and download reports.
	- o Patch Server is to be installed on Public IP.
- HawwInsight Link
	- $\circ$  A link has been provided on the console for the EPS user to redirect to the HawkkInsight portal.
	- o No additional login is required.
- The Group Admin role can now move the endpoints within own group/subgroup.
- Support for Update Agent URL can be pointed to Linux file server from EPS Console.
	- o Earlier, there was no provision to provide URL from the EPS web console to set clients to download updates from specified URL. Now, the policy can be configured to deploy alternate update mechanism on the Linux endpoints.
	- $\circ$  One Windows client is a must to which the 'Update Agent' role needs to be assigned.
- Localization
	- $\circ$  All the features on 3.0 are available for the Korean locale, except for Patch Management.

The following features are added to EPS Cloud 3.0, Linux 64-bit clients (version 10.11).

- Remote Installer The Linux endpoints can now be installed using the Remote Installer utility.
- EPS Cloud 3.0 now supports EPS Agent deployments only on Linux 64-bit OSs. The existing deployed agents on Linux 32-bit will continue to function as expected.
- New Linux 64-bit distributions are supported:
	- o Boss 8.0 (Server)
	- o Fedora 35
	- $\circ$  RHEL (8.8)

<span id="page-5-0"></span>*For more detail on the Features and functionalities, please refer the help/manual.*

## System Requirements

#### **System Requirements for EPS Clients**

For Installing SEQRITE Endpoint Security client through client install utility, the System requirements are as follows:

Any one of the following operating systems:

#### **Windows OS**

- Microsoft Windows 2008 Server R2 Web/Standard/Enterprise/Datacenter (64-bit)
- Microsoft Windows 7 Home Basic/Premium/Professional/Enterprise/Ultimate (32 bit/64-bit)
- Microsoft Windows SBS 2011 Standard/Essentials
- Microsoft Windows Server 2012 R2 Standard/Datacenter (64-bit)
- Microsoft Windows Server 2012 Standard/Essentials/Foundation/Storage Server/Datacenter (64-bit)
- Microsoft Windows 8.1 Professional/Enterprise (32-bit/64-bit)
- Microsoft Windows 10 Home/Pro/Enterprise /Education (32-Bit / 64 -Bit)
- Microsoft Windows 11
- Microsoft Windows Server 2016
- Microsoft Windows Server 2019 (64-bit)
- Windows 10 November 2019 Update
- Microsoft Windows Server 2022 Standard / Datacenter / Essentials

#### **MAC**

Processor

• Intel core or Apple's M1, M2 chip compatible

#### Mac OS

• MacOS X 10.12, 10.13, 10.14, 10.15, 11, 12, 13 and 14

#### **Linux 32-bit**

- GNU C Library 2.5 and later
- SAMBA version 4.16 and earlier

#### **Supported Distributions for EPS Client**

- Debian 9, 10
- Ubuntu 14.04,16.04
- Boss 6.0
- Linux Mint 19.3

#### **Linux 64-bit**

- GNU C Library 2.5 and later
- SAMBA version 4.16 and earlier

#### **Supported Distributions for EPS client:**

- Fedora 30, 32, 35
- Linux Mint 19.3, 20
- Ubuntu 16.04, 18.04, 20.4, 22.04
- Debian 9, 10
- CentOS 7.8, 8.2
- RHEL 7.5, 7.8, 8.2, 8.6, 8.8 Enterprise
- SUSE Linux 12. SP4 / Enterprise Desktop 15
- Rocky Linux 8.4
- Boss 6.0, 8.0, 9.0 (Desktop), 8.0 (Server)
- Oracle Linux 7.1, 7.9 and 8.1

**Note**: EPS Cloud 3.0 supports EPS Agent (v10.11) deployments only on Linux 64-bit OSs. The existing deployed agents on Linux 32-bit (v10.9) will continue to function as expected.

#### **General Requirements**

#### **Windows**

Processor

- Minimum: 1 GHz 32-bit (x86) or 64-bit (x64) processor
- Recommended: 2 GHz 32-bit (x86) or 64-bit (x64) processor

#### RAM

- Minimum: 1 GB
- Recommended: 2 GB free RAM

#### Hard disk space

• 3200 MB free space

Web Browser

• Internet Explorer 7 or later

Network protocol:

• TLS 1.2

#### **MAC**

Processor

• Intel core or Apple's M1, M2 chip compatible

#### RAM

- Minimum: 512 MB
- Recommended: 2 GB free RAM

Hard disk space

• 1200 MB free space

#### **Linux**

Processor

• Intel or compatible

RAM

- Minimum: 512 MB
- Recommended: 1 GB free RAM

Hard disk space

• 1200 MB free space

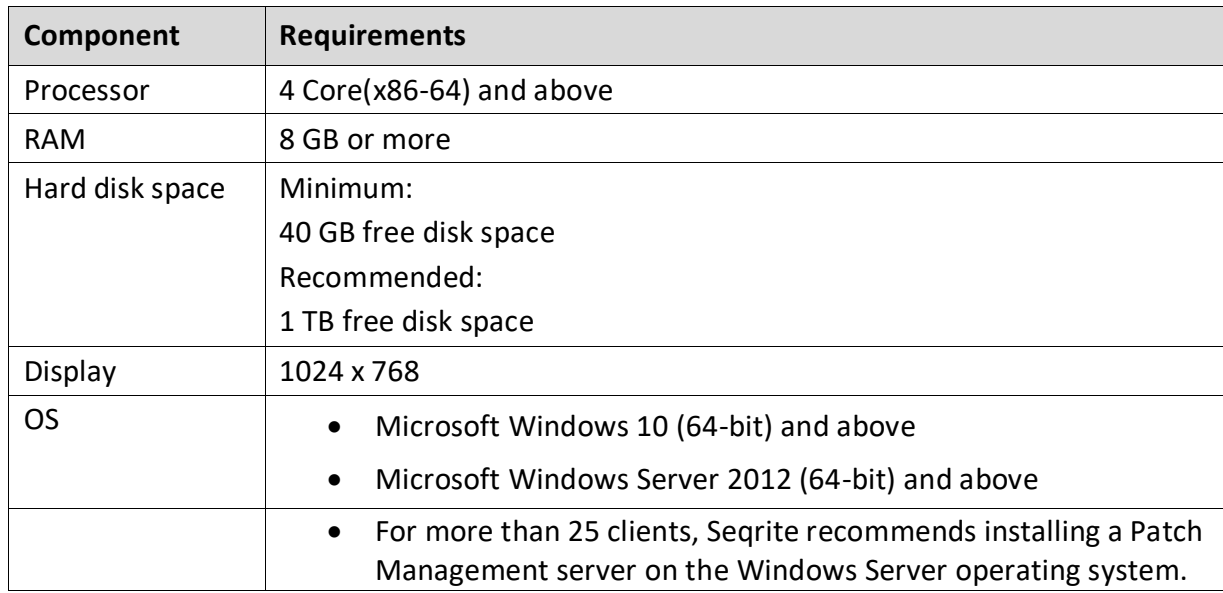

#### **System requirements for the Patch Management server are as follows:**

**Note:** The machine on which you are installing the Patch Management Server must be on the Public IP network.

### <span id="page-9-0"></span>Known Issues

- On the Status page, after submitting client actions, the page gets auto refreshed for some client actions.
- Policy Page In the Schedule Settings drop-down values, keyboard search is not working.
- Configuration Page While adding a device by model number, an error message appears as "Device is already added" if any other devices are already added.
- User can add alphabets in port range fields, whereas it should be numeric only.
- Policy Policy duplication occurring with same name.
- Status The values from the AV STATUS column are not getting sorted.
- Policies page A 500 internal server error message appears while creating the container policy using string with special characters.
- Linux Client username is not visible on the console status page. It displays **N/A** in place of the username.

The username can be seen at **Status** > **Client** > **System Details**.

• Remote Installation tool – Installing the Linux endpoints using network places is not supported.

## <span id="page-10-0"></span>Usage Information

- 1. For Windows 2016, Windows 2019 Server and Windows 2022 Server, uninstall Windows Defender before installing EPS 3.0 client.
- 2. To install EPS 3.0 client on windows 7 and windows 2008 R2, you need to install these windows Patches for SHA2 compatibility:
	- For Windows 7: [KB4474419](https://www.catalog.update.microsoft.com/search.aspx?q=kb4474419) and [KB4490628.](https://www.catalog.update.microsoft.com/search.aspx?q=KB4490628)
	- For Windows 2008 R2: [KB4474419](https://www.catalog.update.microsoft.com/search.aspx?q=kb4474419) and [KB4490628](https://www.catalog.update.microsoft.com/search.aspx?q=KB4490628)
- 3. To install patches on Windows 7 32-bit client, you must upgrade to Internet Explorer version 11.
- 4. If the administrator initiates tuneup notification for the endpoint and if the endpoint is not logged in, then the tuneup notification will fail.
- 5. Advanced Device Control: If an authorized and encrypted device is formatted, the device will be treated as an unauthorized device. In this case, Administrator will need to add the device again in Device Control and configure the policies accordingly.
- 6. To use Browser Sandbox, turn off the Secure Boot feature of the system from BIOS Configuration.
- 7. By default, Spam Protection is disabled. So, a red exclamation mark appears on the client Dashboard.
- 8. Linux
	- It is recommended to disable SELinux for RHEL-based distribution stream.
	- Remote Support tool cannot be executed with 'sudo' command. The tool can be executed with super user (su) command.
	- On selecting migration option for a group with one Linux and another Windows client machines, warning message **Linux client migration is not supported** is displayed.